# **9.4 KONTROLLI I ARDHJES SË SERIALEVE**

Kontrolli i ardhjes së serialeve tregon *regjistrimin e ndryshimeve në koleksionet e bibliotekës*, siç janë:

- pranimi i vëllimeve,
- ndërprerja në koleksione për vëllimet, të cilat nuk janë botuar ose nuk i keni pranuar,
- reklamimi i vëllimeve dhe fshirja e reklamimeve,
- çregjistrimi i vëllimeve në vazhdimësi.

Të gjitha ndryshimet në koleksionet e bibliotekës regjistrohen në nënfushat "997m – Numërtimi – niveli i parë (vëllimi)", në përputhje me formatin COMARC/H për të dhënat për gjendjen e koleksioneve të bibliotekës.

Për të kryer kontrollin e ardhjes së serialeve, materiali duhet të jetë i lidhur me regjistrimin bibliografik në bazën lokale të të dhënave bibliografike.

Seriali, po ashtu duhet të ketë edhe modelin e vlefshëm të botimit (shih kapitullin *9.2.2*).

Kontrolli i ardhjes së serialeve zakonisht bëhet për më shumë seriale njëra pas tjetrës, p.sh. për të gjitha serialet që mbërrijnë në bibliotekë gjatë një dite.

Nëse biblioteka ka porositur disa kopje të një seriali, p.sh. për departamente të ndryshme të bibliotekës, do të bëni kontrollin e ardhjes së serialeve njëkohësisht për të gjitha kopjet e një vëllimi, por mund ta bëni edhe ndaras për një kopje të veçantë (d.m.th. për fushë të veçantë 997).

Për vëllimet që keni pranuar, mund të printoni edhe etiketat.

Vëllimet e pranuara do të shtohen në klasën **Hyrje të reja** për të printuar listat e hyrjeve të reja.

Mund të vendosni kufizime, në mënyrë që përdoruesi i sistemit të kryejë kontrollin e ardhjes së serialeve vetëm për një departament të veçantë ose për disa departamente të bibliotekës. Departamentet, në të cilat përdoruesi i sistemit mund të kryejë kontrollin e ardhjes së serialeve përcaktohen me rastin e të përcaktimit të emrit të përdoruesit.

## **9.4.1 Kontrolli i ardhjes së serialeve për më shumë fusha 997**

Ndryshime në koleksionet bibliotekës serialeve do të kryeni në dritaren **Kontrolli i ardhjes së serialeve**, ku titullin e serialit do të shihni në shiritin e titullit të dritares (në rastin e botimeve të paporositura, kodi i mënyrës së pasurimit do të shfaqet përpara titullit).

Në anën e majtë është lista e vëllimeve, të cilat janë përgatitur në bazë të modelit të botimit.

Modelin e botimit mund ta korrigjoni, nëse pas pranimit të serialit konstatohet mospërputhje ndërmjet gjendjes ekzistuese dhe vëllimeve të pritura në modelin e botimit, sepse p.sh. është botuar vëllimi dynumërsh, ose nëse konstatohet se vëllimi nuk do të botohet, prandaj vëllimet e tjera të pritura duhet të rinumërtohen.

Parametrat për kryerjen e kontrollit të ardhjes do të vendosen në anën e djathtë.

Ndryshimi i kontrollit të ardhjes së serialeve për vëllimet e pritura, mund të jetë:

- pranimi i vëllimit,
- shënimi i vëllimit për reklamim,
- fshirja e shenjës për reklamim,
- ndërprerja në koleksione te vëllimi, i cili nuk është botuar.

Gjatë pranimit të vëllimit, mund ë futni edhe shënimin që i referohet atij vëllimi. Nëse e pranoni shtojcën së bashku me vëllimin, mund të regjistroni edhe pranimin e asaj shtojce.

Për vëllimin që e pritni, mund të përcaktoni që nuk do ta reklamoni më te furnizuesi.

Ndryshimet e ardhjes së seriali, për vëllimet që i keni pranuar, ose vëllimet të cilat nuk janë botuar janë, mund të jenë:

- fshirja e pranimit të vëllimit,
- fshirja e ndërprerjes në koleksionet e bibliotekës për vëllimin që nuk është botuar.

Kur hapet dritarja e kontrollit të ardhjes së serialeve, vëllimi, të cilin në atë moment e pritni në bibliotekë, do të theksohet në listën e vëllimeve. Mund të regjistroni pranimin e tij, ose të përzgjidhni një vëllim tjetër, për të cilin dëshironi ta regjistroni ndryshimin e kontrollit të ardhjes së serialeve.

Në varësi nga ajo nëse e keni theksuar vëllimin që e pritni, vëllimin qe e keni pranuar ose vëllimin që nuk është botuar, parametrat në dritaren e kontrollit të ardhjes së serialeve do të vendosen në mënyrë automatike.

Çdo ndryshim të kontrollit të ardhjes së serialeve, do të ruani duke klikuar butonin **Përditëso**, përveç kur për vëllimin përcaktoni ndërprerjen e reklamimit. Në këtë rast, ndryshimet menjëherë do të ruhen.

Të dhënat për materialin mund të shihen në formën, në të cilën janë futur në bazën e të dhënave bibliografike, duke klikuar butonin **COMARC**.

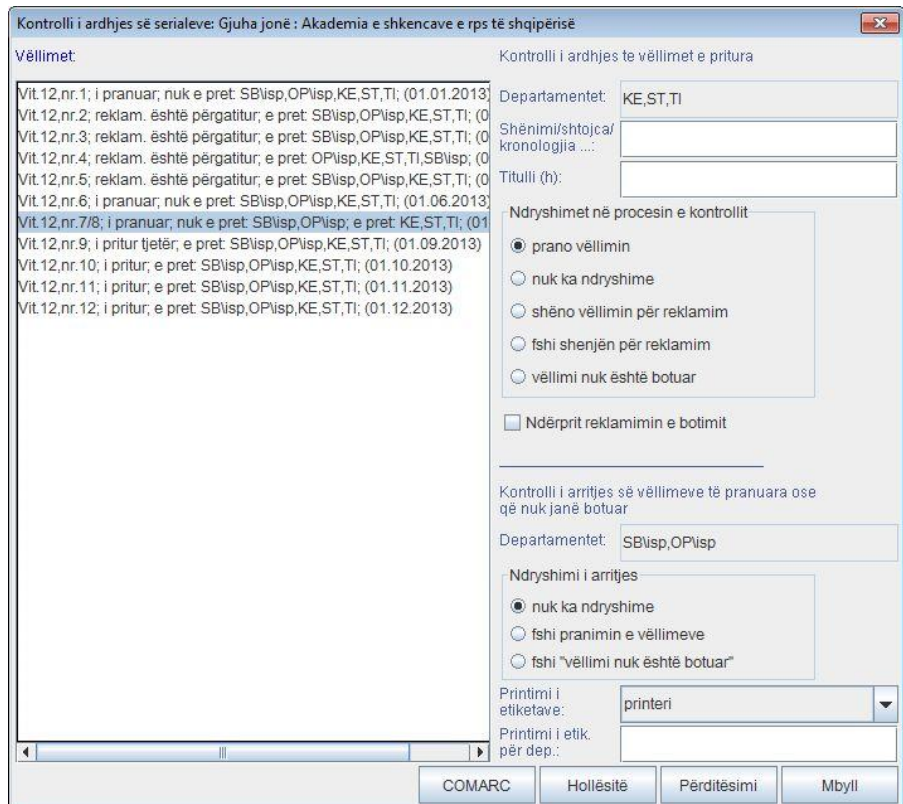

**Figura 9.4-1: Kontrolli i ardhjes së serialeve** 

Materiali duhet të jetë i lidhur me regjistrimin në bazën lokale të të dhënave. Seriali duhet të ketë model të botimit të vlefshëm. Fusha 997 të ketë numër të inventarit. *Kushti* 

- 1. Përzgjidhni klasën **Materiali**. *Procedura*
	- 2. Përzgjidhni metodën **Klasa / Kontrolli i ardhjes së serialeve**.

Dritarja për kërkim **Kërkimi – Regjistrimi bibliografik** do të hapet.

3. Kërkoni dhe përzgjidhni materialin.

Dritarja **Kontrolli i ardhjes së serialeve** do të hapet.

Nëse regjistrimi bibliografik nuk ka model të botimit të vlefshëm, do të hapet redaktuesi Fusha 996/997 për fushën e fundit 997 në regjistrim, në mënyrë që të mund ta regjistroni në mënyrë manuale pranimin në nënfushën 997m.

4. Vëllimi i parë i pritur në listën e vëllimeve, do të theksohet. Nëse nuk e keni pranuar atë vëllim, përzgjidhni vëllimin tjetër, në të cilin do të regjistroni ndryshimin e ardhjes së serialeve. Ju mund të përzgjidhni disa vëllime.

Nëse para pranimit dëshironi të regjistroni ndryshimin te vëllimet e pritura në modelin e botimit, ju mund:

- të ndani vëllimin dhe me këtë të ndryshoni numërtimin e vëllimeve të tjera të pritura, duke klikuar tastin e djathtë të miut në vëllimin e pritur të përzgjedhur,
- të bashkoni dy ose më shumë vëllime në një vëllim dynumërsh ose trenumërsh, duke theksuar dy ose më shumë vëllime të njëpasnjëshme të pritura dhe duke klikuar tastin e djathtë të miut.
- 5. Përcaktoni parametrat e kontrollit të ardhjes së serialeve.

#### Paralajmërim:

*Ndryshimet vlejnë për kopjet e vëllimit në të gjitha departamentet.* 

*Mundësia* vëllimi nuk është botuar *nuk mund të përzgjidhet për një vëllim, pas të cilit nuk ka asnjë vëllim të pranuar në listë.* 

- 6. Gjatë regjistrimit të pranimit të vëllimit, te ''Shënimi/shtojca/data" mund të futni:
	- shënimin që ka të bëjë me vëllimin; mund të jetë shënim i brendshëm " <<>>" ose shënim që i dedikohet publikut "< >"

## Shembull:

Futni p.sh. emrin e vëllimit *<Përmbledhje punimesh>.*

#### Paralajmërim:

*Nëse te pranimi i njëkohshëm i më shumë vëllimeve, te ''Shënimi/shtojca/data'', futni shënimin, i cili ka të bëjë me njërin vëllim, të dhënat do të futen gjithmonë pranë vëllimit të parë nga grupi i vëllimeve për të cilat regjistroni pranimin*.

kronologjia "()"

## Shembull:

Futni p.sh. (*1 qershor.*).

shenjën për të treguar se të dhënat nuk janë marrë nga shablloni "[]"

## Shembull:

Futni *[4]* gjatë pranimit të vëllimit nr. 4. Vëllimi me këtë rast do të shënohet si vëllim i pranuar.

shtojcën që e keni pranuar njëkohësisht me vëllimin

#### Shembull:

Futni +*shtojca <Kopshti im i vogël>*. Në këtë rast, vëllimi do të shënohet si vëllim i pranuar

shtojcën, të cilën nuk e keni pranuar në të njëjtën kohë me vëllimin

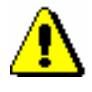

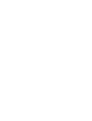

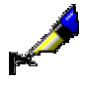

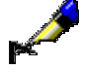

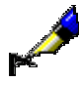

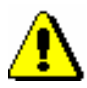

Shembull:

Futni P1<Ueb>.

Në këtë rast vëllimi nuk theksohet si vëllim i pranuar.

## Paralajmërim:

*Nëse te pranimi njëkohshëm i më shumë vëllimeve, te ''Shënimi/shtojca/data'', futni shtojcën, të cilin e keni pranuar bashkë me vëllimin, të dhënat do të futen gjithmonë pranë vëllimit të parë nga grupi i vëllimeve për të cilat regjistroni pranimin*.

vëllimin, të cilin e pranoni në më shumë pjesë

## Shembull:

Vëllimin nr. 5 do ta pranoni në tri pjesë. Nëse i shënoni pjesët e ndara me viza vertikale, futni *+5|I+5|II*. Nëse i shënoni pjesët e ndara me vizë të pjerrëta, futni *+5/I+5/II*. Në këto raste, vëllimi nr. 5 do të theksohet si vëllim i pranuar.

vëllimi, tek i cili e keni konstatuar gabimin në numërtim.

## Shembull:

Gjatë pranimit të vëllimit nr. 4, tek i cili ka ndodhur gabimi në numërtim dhe vëllimi ka numrin 27, do të futni *[4]<!27>*. Në këtë rast, vëllimi do të shënohet si i pranuar.

- 7. Te ''Titulli (h)'', mund të futni titullin e shtojcës ose vëllimit të veçantë, indeksit, shtesës, etj.
- 8. Te "Ndërprit reklamimin e vëllimit" përzgjidhni kutinë e aktivimit në rast se vëllimin nuk dëshirojmë ta reklamojmë më te furnizuesi.
- 9. Te ''Printo etiketat'' përzgjidhni vlerën përkatëse, në varësi nga ajo nëse dëshironi të printoni etiketën përmes printerit, ta ruani atë në radhën e raportit ose nuk dëshironi fare ta printoni atë .
- 10. Te ''Printimi i etiketave për departamentet'' futni shenjën e departamenteve për të cilat dëshironi t'i printoni etiketat. Shenjat e departamenteve do t'i ndani me presje.

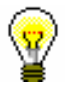

## Këshillë:

Nëse dëshironi të printoni etiketat për të gjitha departamentet, futni shenjën e yllthit (\*).

- 11. Nëse te vëllimi dëshironi të regjistroni ndryshimin e kontrollit të ardhjes së serialeve për departamente të caktuara, d.m.th. në një fushë të veçantë 997, ose dëshironi të redaktoni përmbajtjen e nënfushës 997m në mënyrë manuale, klikoni butonin **Hollësitë** (shih kapitullin *9.4.2*).
- 12. Klikoni butonin **Përditëso** dhe në listën e vëllimeve verifikoni ndryshimin e regjistruar të kontrollit të ardhjes. Të gjitha ndryshimet do të regjistrohen

në nënfushat 997m. Shenja ''#'' do të shtohet pas numrit të vëllimit, në rast se pritni vëllime të tjera. Pasi të keni pranuar vëllimin e fundit të pritur, shenja ''#'' do të fshihet.

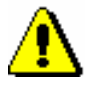

### Paralajmërim:

*Nëse për një vëllim tashmë keni përcaktuar ndërprerjen e reklamimit, nuk guxoni të klikoni butonin Përditëso, sepse ndryshimi tashmë është ruajtur.*

Nëse për printimin e etiketave e keni përzgjedhur mundësinë e printimit në printer, etiketat do të printohen menjëherë.

Nëse e keni përzgjedhur mundësinë e printimit përmes radhës së raportit, etiketat do të shtohen në radhën e raportit për printim. Printimi nga radha e raportit është përshkruar në manualin *COBISS3 Udhëzime themelore,* shih kapitullin *4.6.4.* 

Nëse në modulin e programit COBISS3/Huazimi për kopjen e serialit keni paraparë për të ndërhyrë në qarkullim, do të hapet dritarja **Qarkullimi**. Në dritare redaktoni të dhënat për qarkullimin (shih manualin *COBISS3/Huazimi*, kapitulli *4.11*). në këtë rast do të shfaqet lista për qarkullimin.

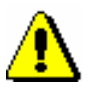

### Paralajmërim:

*Nëse është i përzgjedhur numëratori i numrave të huazimit, në atë moment do të përcaktohet numri i huazimit dhe ai futet në nënfushën 9979.*

*Nëse e keni regjistruar pranimin e vëllimit të parë në kuadër të inventarizimit të vitit, procedura do të përfundojë në atë vend.*

- 13. Ndryshimin në kontrollin e ardhjes mund të regjistroni për vëllimin tjetër, siç është përshkruar në pikat 4 deri 10.
- 14. Për të mbyllur dritaren **Kontrolli i ardhjes së serialeve**, klikoni butonin **Mbyll**.

Nëse seriali i përzgjedhur ka më shumë modele të ndryshme, p.sh. modeli për serialin bazë dhe modeli për shtojcën, përpara kërkimit të serialit tjetër do të hapet dritarja e kontrollit të ardhjes së serialeve për fushat 997 sipas modelit tjetër. Përsëritni pikat 4 deri në 12.

Dritarja për kërkim **Kërkimi – Regjistrimi bibliografik** do të hapet.

15. Përsëritni pikat 3 deri në 11 për të gjitha serialet, për të cilat dëshironi të bëni kontrollin e ardhjes së serialeve.

Vëllimet e pranuara do të shtohet në klasën **Hyrje të reja** për të printuar listën e hyrjeve të reja (shih kapitullin *12*).

## Vëllimi

*Statusi pas përfundimit të kontrollit të ardhjes së serialeve për vëllimet e pritura*

- *pranuar*: nëse e keni përzgjedhur mundësinë "prano vëllimin"
- *reklamimi është përgatitur*: nëse e keni përzgjedhur mundësinë ''thekso vëllimin për reklamim''
- *pritur* ose i *pritur i radhës*: nëse e keni përzgjedhur mundësinë ''fshi "shenjën për reklamim"
- *nuk është botuar:* nëse e keni përzgjedhur mundësinë ''vëllimi nuk është botuar"

Vëllimi

*Statusi pas përfundimit të kontrollit të ardhjes së serialeve i vëllimeve të pranuara ose të pabotuara*

 *pritur* ose i *pritur i radhës*: nëse e keni përzgjedhur opsionin ''fshi pranimin e vëllimeve" ose ''fshi 'vëllimi nuk është botuar'"

## **9.4.2 Kontrolli i ardhjes së serialeve për një fushë të veçantë 997**

Gjatë kryerjes së kontrollit të ardhjes së serialeve për një serial të caktuar të serialit, ndryshimin e kontrollit të ardhjes së serialeve mund të regjistroni edhe në një fushë të veçantë 997. Në atë vend, mund të redaktoni edhe në mënyrë manuale përmbajtjen e nënfushës 997m në përputhje me formatin COMARC/H për të dhënat për gjendjen e koleksioneve të bibliotekës.

Nëse e klikoni butonin **Printo etiketat**, mund të printoni etiketat edhe për vëllimet nga një e fushë e veçantë 997, të cilat tashmë i keni pranuar.

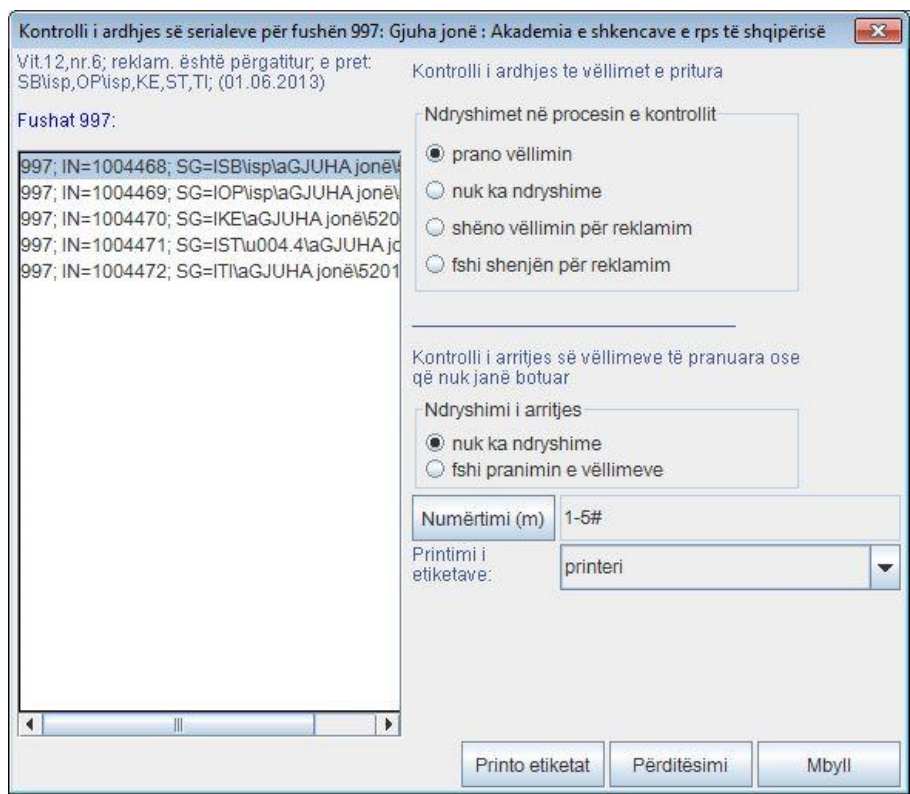

**Figura 9.4-2:Kontrolli i ardhjes së serialeve për fushën 997**

#### *Procedura*

- 1. Në dritaren **Kontrolli i ardhjes së serialeve**, në listën e vëllimeve përzgjidhni vëllimin, tek i cili dëshironi të bëni kontrollin e ardhjes për fushën e veçantë 997.
- 2. Klikoni butonin **Hollësitë**.

Dritarja **Kontrolli i ardhjes së serialeve për fushën 997** do të hapet.

- 3. Fusha e parë 997 në listë do të theksohet. Përzgjidhni fushën 997, në të cilën do të regjistroni ndryshimin e kontrollit të ardhjes së serialeve.
- 4. Përcaktoni parametrat për kontrollin e ardhjes së serialeve.
- 5. Te "Numërtimi (m)" do të futet përmbajtja e nënfushës 997m. Përmbajtjen mund të redaktoni në mënyrë manuale, jashtë kontrollit të ardhjes së serialeve.

Klikoni butonin **Numërtimi (m)**. Ndryshoni numërtimin e vëllimit në dritaren për futjen e të dhënave dhe klikoni butonin **Në rregull**.

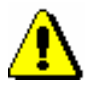

## Paralajmërim:

*Gjatë redaktimit të përmbajtjes së nënfushës 997m në mënyrë manuale, parametrat e kontrollit të ardhjes së serialeve nuk do të merren parasysh.*

- 6. Te ''Printimi i etiketave'' përzgjidhni vlerën përkatëse në varësi nga ajo nëse dëshironi të printoni etiketën në printer, ta ruani atë në radhën e raportit ose edhe nëse nuk dëshironi ta printoni atë.
- 7. Klikoni butonin **Përditëso**. Ndryshimet do të ruhen në nënfushën 997m dhe ato mund t'i verifikoni te ''Numërtimi (m)''.

Etiketat do të printohen duke u bazuar në mundësinë e printimit që e keni përzgjedhur.

- 8. Ndryshimin e kontrollit të ardhjes së serialeve mund ta regjistroni në fushën tjetër 997, ashtu siç është përshkruar në pikat 3 deri 7.
- 9. Nëse e klikoni butonin **Printo etiketat**, mund të printoni etiketën për secilin numër të pranuar ose numër të pritur të botimit (shih kapitullin *9.1.1*).
- 10. Për të mbyllur dritaren **Kontrolli i ardhjes së serialeve për fushën 997,**  klikoni butonin **Mbyll**.